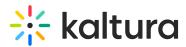

## Search in galleries in Video Portal

Last Modified on 08/05/2025 11:05 am IDT

#### 28 This article is designated for all users.

## About

Kaltura offers a powerful search function in your video portal galleries, making it easy to locate items quickly. Once you learn how to do a basic search, you can learn how to use special search parameters, tools, and filters to get the most helpful results.

## **Access galleries**

1. Galleries are accessed from the site navigation bar. Click on a gallery name to select it from the header.

The gallery page displays. (To learn more about galleries, visit our article Understanding galleries.)

2. The gallery page layout has tabs for Media and Channels under which all the published content appears. Choose the tab you want to search in. In the image below, the Media tab has been selected.

#### A

Please note the search function for **Channels** is not currently available.

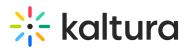

| MediaSpace Art Interiors Open Gallery      | Storytelling Explore Channels ~ Shop Test playlist | + Create Q Search                                                                     | ≗ EN *     |
|--------------------------------------------|----------------------------------------------------|---------------------------------------------------------------------------------------|------------|
| Open Gallery                               |                                                    | 8                                                                                     | 5          |
| 6 Media 1 Channel                          |                                                    |                                                                                       |            |
| Q Search this category                     |                                                    | 0                                                                                     |            |
| Filters > Search In: All Fields • Sort By: | Creation Date - Descending 🗸                       | + Add to Gallery                                                                      |            |
| 00:17<br>City life in Milan                | Wall design                                        | 00:10<br>Designers collaborating<br>From Louise Szmoisz June 11, 2023<br>V 0 V 29 0 0 | laborating |
| 00:14<br>Handmade pieces                   | Cutdoor spaces                                     | Creative outdoor spaces                                                               |            |

## Search in media

1. Click on the search bar and type in keywords related to the title, description, or tags of the media you're searching for.

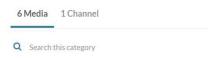

2. Press **Enter**. (If 'instant search' is enabled by your system administrator, results are automatically displayed as you enter characters, and there's no need to click Enter.)

# To search for an exact match, use quotation marks around the word or phrase, for example, "customer".

The results are displayed with your keyword(s) highlighted in yellow.

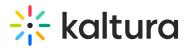

| 6 Media 1 Channel                  |                                                                                                    |                      |
|------------------------------------|----------------------------------------------------------------------------------------------------|----------------------|
| Q design<br>Filters > Search In: . | All Fields ♥ Sort By: Relevance ♥                                                                                                    | <br>+ Add to Gallery |
|                                    | Wall design         This trend rejects 19th-century design fakery, emphasizing genuine material expression.         Keyword found in: \$ 2 Tags | 1                    |
| 00:10                              | Designers collaborating<br>Our Design Department prioritizes creating spaces with a deep connection to our clients.<br>Show More                | ,                    |
|                                    | Creative outdoor spaces<br>Johan, a believer in the art of Fall decoration, emphasizes the importance of a layered design.<br><u>Show More</u>  | 1                    |

3. When you find the item you want, click its title or thumbnail to navigate to the entry.

## Navigate the search results

The search results provide essential details to help you select the correct item.

#### Title, description and media type

The media's title and description are next to the thumbnail, which also features a small icon indicating the media type. The example below shows a thumbnail with an image icon. No icon means it's a video.

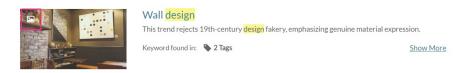

Time and date

The time and date is displayed for Live, VOD, Kaltura Meetings, Simulive, and Webcast entries. The "Live" and "Schedule" indicators are displayed per the set scheduled time.

#### Show More

Click **Show More** to get more information about the media item, such as the owner, creation date, published categories, likes, views, and comments. (Click **Show Less** to collapse the results.)

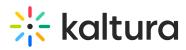

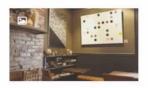

Wall design This trend rejects 19th-century <mark>design</mark> fakery, emphasizing genuine material expression.

Keyword found in: 💊 2 Tags

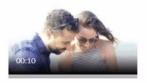

Designers collaborating

Our Design Department prioritizes creating spaces with a deep connection to our clients.

Show More

Show More

#### Keywords

If the keywords you typed appear in metadata fields, they are displayed in the **Keyword found in** section.

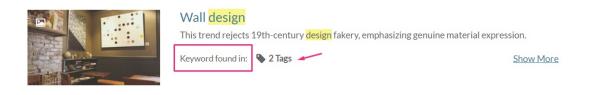

#### Metadata

Each metadata is clickable, for example, clicking **2 Tags** will display up to 5 tags where the keywords are found. (Click again to close the displayed tags.)

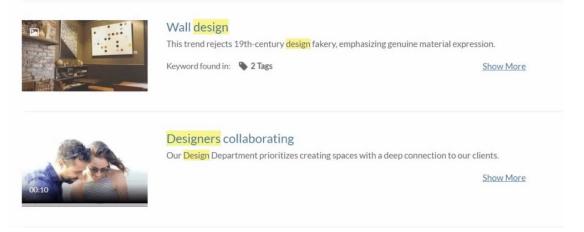

The types of metadata displayed with initial click are as follows:

- Tags displays 7 results
- Details (custom fields other than the basic metadata) displays 10 results
- Quiz (results from quiz Questions and Answers. displays 5 results

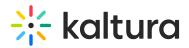

#### • Chapters, Slides, Captions - displays 5 results

If more than five keywords are found in any of the metadata types, the **Show All** link is displayed. This might happen when searching for a word that appears many times in a captions file. Clicking Show All displays all the results found for this entry (as shown in the image below with the keyword "if"):

| Subt<br>Vilkeo Mar pick                                        | ew video technology that reveals an object's hidden properties   Abe E the motion happens around us all the time, including tiny vibrations caused by sound. New technolo cup on these vibrations and actually re-create sound and conversations just from a video of a seemi word found in:                                                                                                    | gy shows tha |          |
|----------------------------------------------------------------|----------------------------------------------------------------------------------------------------|--------------|----------|
| Appears in Ted Talk<br>♥ 0 ● 0 ● 0 ● 0 ● 0 ● 0 ● 0 ● 0 ● 0 ● 0 | <ul> <li>00:17 - if I walk across the stage or</li> <li>00:46 - on the right you see video of a sleeping infant but if I didn't tell you that</li> <li>01:02 - But there's actually a lot of subtle motion going on here and if you were to</li> <li>01:06 - touch the wrist on the left you would feel a pulse and if you were to hold the infant</li> <li>01:45 - And so if we use their software on the left video.</li> <li>01:52 - if we recount that pulse we even figure out this person's heart rate.</li> <li>01:56 - And if we use the same software on the right video.</li> <li>02:39 - But what if we could do the same thing with our ability to hear.</li> <li>02:44 - What if we could use video to capture the vibrations of sound.</li> <li>03:26 - So what if we record them with a high speed camera and</li> <li>04:16 - frames per second but even if you look very closely all you'll see</li> <li>05:43 - hundreds of thousands of pixels in it and so if we combine all of the.</li> <li>06:34 - because if we got any of these factors wrong</li> <li>10:31 - cameras record images one row at a time and so if an object moves during</li> <li>11:13 - sound distorted this time but listen and see if you can still recognize the music.</li> <li>15:23 - bridge hold up if I were to drive my car across it and you know that's a question</li> <li>15:42 - that you might not expect especially if you give it longer videos So for</li> </ul> | Show All     | ShowLess |

When the metadata type is time based, a number is displayed on the left, indicating the location of the keyword in the media's timeline. Clicking the time indicator takes you to the video's page, where the video starts playing from the time indicated.

## **Refine your search**

You can further refine your search by using the filters and sort functions under the search bar.

#### **Open Gallery**

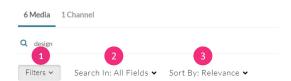

#### Filters

The following **Filters** (1) are available when searching all of Media. You don't have to select all of the options - just the ones you need to narrow your search. (If you have more than one page of filters, click **More Filters** at the bottom right of the section to

Copyright © 2025 Kaltura Inc. All Rights Reserved. Designated trademarks and brands are the property of their respective owners. Use of this document constitutes acceptance of the Kaltura Terms of Use and Privacy Policy.

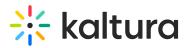

open the next page):

- **Media type** All Media / Video / Quiz / Audio / Document / Draft / Image / Webcast Events / Room / Interactive Video
- Webcasts All webcasts / Live Webcasts / Upcoming Webcasts / Recorded Webcasts / Archived Webcasts
- **Ownership** Any Owner / Media I or My Group Own / Media My Group Owns / Media I Can Edit / Media I Can Publish
- Captions All / Available / Not Available
- Duration Any duration / 00:00-10:00 min /10:00-30:00 min / 30:00-60:00 min / Custom
- Creation Date Any Date / Last 7 Days / Last 30 Days / Custom
- Last Update Date Any Date / Last 7 Days / Last 30 Days / Custom
- Department Division Marketing / Product / Engineering / Finance / Sales / HR / Management
- Free Text Department name (type in your text)

## i

The basic filters depend on the page in which you are searching. Advanced filters may be enabled by your admin.

| Search this category  |                           |                           |               |                 | 0                            |
|-----------------------|---------------------------|---------------------------|---------------|-----------------|------------------------------|
| Filters - Searc       | h In: All Fields ♥ Sort B | y: Creation Date - Descen | ding 🛩        |                 | + Add to Gallery             |
| fedia Type            | Webcasts                  | Ownership                 | Captions      | Duration        | Creation Date                |
| All Media             | All Webcasts              | Any Owner                 | All           | Any Duration    | <ul> <li>Any Date</li> </ul> |
| ) Video               | Live Webcasts             | Media I or My Group Ov    | Available     | 00:00-10:00 min | O Last 7 days                |
| Quiz                  | Upcoming Webcasts         | Media My Group Owns       | Not Available | 10:00-30:00 min | O Last 30 days               |
| ) Audio               | Recorded Webcasts         | Media I Can Edit          |               | 30:00-60:00 min | O Custom                     |
|                       | Archived Webcasts         | Media I Can Publish       |               | Custom          |                              |
| Document              |                           |                           |               |                 |                              |
| ) Document<br>) Draft |                           |                           |               |                 |                              |
|                       |                           |                           |               |                 |                              |

## 9

You can apply multiple values for filtering (faceted search), for example, you can search through all video files and all audio files at the same time.

Copyright © 2025 Kaltura Inc. All Rights Reserved. Designated trademarks and brands are the property of their respective owners. Use of this document constitutes acceptance of the Kaltura Terms of Use and Privacy Policy.

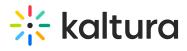

After applying your filters, they display below the filters button. Your search results will now appear with the filters you specified.

#### **Open Gallery**

| 6 Media         | 1 Channel                                                        |
|-----------------|------------------------------------------------------------------|
| <b>Q</b> design |                                                                  |
| Filters 🗸       | Search In: All Fields 🗸 Sort By: Relevance 🗸                     |
| Video × Med     | a For My Group Owns × 10:00-30:00 min × Created - Last 30 days × |

#### Search In

You can pinpoint the location of keywords in the search by using the **Search in** functior (2). The following fields are available:

| • All Fields    | Captions |  |
|-----------------|----------|--|
| • Details       | • Polls  |  |
| Chapters/Slides | • Quiz   |  |
|                 |          |  |

| 6 Media       | 1 Channel                                    |
|---------------|----------------------------------------------|
| Q design      |                                              |
| Filters 🗸     | Search In: All Fields 🖌 Sort E               |
| Video × Media | l or My Group Owns × 10:00-30:00 min × Creat |
| Media Type    | Webcasts                                     |
| All Media     | All Webcasts                                 |
| Video         | Live Webcasts                                |
| Quiz          | Upcoming Webcasts                            |
| Audio         | Recorded Webcasts                            |
| Document      | Archived Webcasts                            |
| Draft         |                                              |
| Image         |                                              |
| U Webcastin   | g Events                                     |
| Show More     |                                              |

## Sort By

Use the **Sort By** filter (**3**) to sort results by the following:

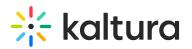

 Relevance • Views • Creation Date - Descending Plays ۲ • Creation Date - Ascending Likes • Update Date - Ascending Webcast Start Date - Ascending • • Update Date - Descending Webcast Start Date - Descending • • Alphabetically - A-Z Webcast End Date - Ascending • • Alphabetically - Z-A • Webcast End Date - Descending

| Filters Y Sea             | and Law All Fields at Coast D      | De De la constante de la |
|---------------------------|------------------------------------|--------------------------|
| Sea                       | rch In: All Fields ♥ Sort B        | y. Relevance •           |
| ∕ideo x Media I or My Gro | oup Owns x 10:00-30:00 min x Creat | ed - Last 30 days 🗙      |
| Media Type                | Webcasts                           | Ownership                |
| All Media                 | All Webcasts                       | Any Owner                |
| ✓ Video                   | Live Webcasts                      | Media I or My Group Ov   |
| Quiz                      | Upcoming Webcasts                  | Media My Group Owns      |
| ] Audio                   | Recorded Webcasts                  | Media I Can Edit         |
| ] Document                | Archived Webcasts                  | Media I Can Publish      |
| Draft                     |                                    |                          |
| Image                     |                                    |                          |

#### Click the **x** to remove specific filters.

 Filters ~
 Search In: All Fields ~
 Sort By: Relevance ~

 Video x
 Media I or My Group Owns x
 10:00-30:00 min x
 Created - Last 30 days x

#### Click **Clear All** on the bottom right to remove all filters and sorting options.

r

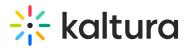

| Ownership                | Captions                 |
|--------------------------|--------------------------|
| Any Owner                | III                      |
| Media I or My Group Owns | Available                |
| Media My Group Owns      | Not Available            |
| Media I Can Edit         |                          |
| Media I Can View         |                          |
| Media I Can Publish      |                          |
|                          |                          |
|                          |                          |
|                          |                          |
|                          | Clear All More Filters > |

## **Keywords & filters logic**

Each filter is added as an AND to other filters, however, each value within each filter is added as an OR to same filters values. For example, when choosing the filters below, the logic is:

(Media Type = Video **OR** Quiz) **AND** (Ownership = Media I Own or My Group Owns **OR** Media I Can Edit) **AND** (Creation Date = Last 30 days)

| Madia Tuna        | M/ali anata       | Oursership             | Cantiana      | Duration        | Creation Date                |
|-------------------|-------------------|------------------------|---------------|-----------------|------------------------------|
| Media Type        | Webcasts          | Ownership              | Captions      | Duration        | Creation Date                |
| All Media         | All Webcasts      | Any Owner              | All           | Any Duration    | <ul> <li>Any Date</li> </ul> |
| Video             | Live Webcasts     | Media I or My Group Ov | Available     | 00:00-10:00 min | ○ Last 7 days                |
| Quiz              | Upcoming Webcasts | Media My Group Owns    | Not Available | 10:00-30:00 min | Last 30 days                 |
| Audio             | Recorded Webcasts | Media I Can Edit       |               | 30:00-60:00 min | O Custom                     |
| Document          | Archived Webcasts | Media I Can Publish    |               | Custom          |                              |
| Draft             |                   |                        |               |                 |                              |
| Image             |                   |                        |               |                 |                              |
| Webcasting Events |                   |                        |               |                 |                              |
| Show More         |                   |                        |               |                 |                              |
|                   |                   |                        |               |                 |                              |

When using keywords, results are returned based on scoring. Searching for *Keyword1 Keyword2* will first show results that contain both keywords, and lower score results containing only one of the keywords, or partial results, lower on the results lists. When adding keywords, the filter logic will use "(Keywords) AND (filters)".